*"2015 - )lño áe[<Bu:entenario áe[ Congreso áe ros (}'ue6ros Li6res"*

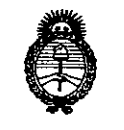

*!Ministerio áe Sa[uá Secretaría áe CPoCíticas, '1I.fgufación e Institutos )l.:N.!M.)l.'T*

# **DiSPOS1Cl0N N~ 912 t**

BUENOS AIRES, <sup>o</sup> **<sup>2</sup> NOV. <sup>20</sup>'S**

VISTO el Expediente Nº 1-47-3358-14-7 del Registro de esta Administración Nacional de Medicamentos, Alimentos y Tecnología Médica (ANMAT), y

#### CONSIDERANDO:

Que por las presentes actuaciones la firma Terumo BCT Latin America S.A. solicita la autorización de modificación del Certificado de Inscripción en el RPPTM Nº PM-929-49, denominado: Set de recambio de Hematíes, marca Cobe Spectra.

Que lo solicitado se encuadra dentro de los alcances de la Disposición ANMAT Nº 2318/02, sobre el Registro Nacional de Productores y Productos de Tecnología Médica (RPPTM).

Que la documentación aportada ha satisfecho los requisitos de la normativa aplicable. I

Que la Dirección Nacional de Productos Médicos ha tomado la intervención que le compete.

Que se actúa en virtud de las atribuciones conferidas por los Decretos Nº 1490/92, 1886/14 y 1368/15.

#### Por ello;

EL ADMINISTRADOR NACIONAL DE LA ADMINISTRACIÓN NACIONAL DE MEDICAMENTOS, ALIMENTOS Y TECNOLOGÍA MÉDICA DISPONE:

ARTÍCULO 1º.- Autorízase la modificación del Certificado de Inscripción en el RPPTM NO PM-929-49, denominado: Set de recambio de Hematíes, marca Cobe Spectra.

"2015 – Año del Bicentenario del Congreso de los Pueblos Libres"

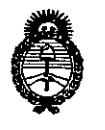

Ministerio de Salud Secretaría de Políticas, Regulación e Institutos  $A. N. M. A. T$ 

# DISPOSICIÓN Nº

912

ARTÍCULO 2º.- Acéptese el texto del Anexo de Autorización de Modificaciones el cual pasa a formar parte integrante de la presente disposición y que deberá agregarse al Certificado de Inscripción en el RPPTM Nº PM-929-49.

ARTÍCULO 3º .- Regístrese; por el Departamento de Mesa de Entrada, notifíquese al interesado y hágasele entrega de copia autenticada de la presente Disposición, conjuntamente con su Anexo, rótulos e instrucciones de uso autorizados, gírese a la Dirección de Gestión de Información Técnica para que efectúe la agregación del Anexo de Modificaciones al certificado. Cumplido, archívese.

Expediente Nº 1-47-3358-14-7

9121

DISPOSICIÓN Nº

sgb

٢ Ing. ROGELIO LOPEZ

**Administrador Nacional** A.N.M.A.T.

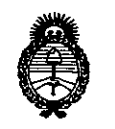

Ministerio de Salud Secretaría de Políticas. Regulación e Institutos  $A M M A T$ 

#### ANEXO DE AUTORIZACIÓN DE MODIFICACIONES

El Administrador Nacional de la Administración Nacional de Medicamentos, Alimentos y Tecnología Médica (ANMAT), autorizó mediante Disposición  $\Box$   $\Box$   $\Box$   $\Box$  los efectos de su anexado en el Certificado de Inscripción en el RPPTM Nº PM-929-49 y de acuerdo a lo solicitado por la firma Terumo BCT Latin America S.A, la modificación de los datos característicos, que figuran en la tabla al pie, del producto inscripto en RPPTM bajo:

Nombre genérico aprobado: Set de recambio de Hematíes.

Marca: Cobe Spectra.

Disposición Autorizante de (RPPTM) Nº 1243/2009 de fecha 11 de Marzo de 2009.

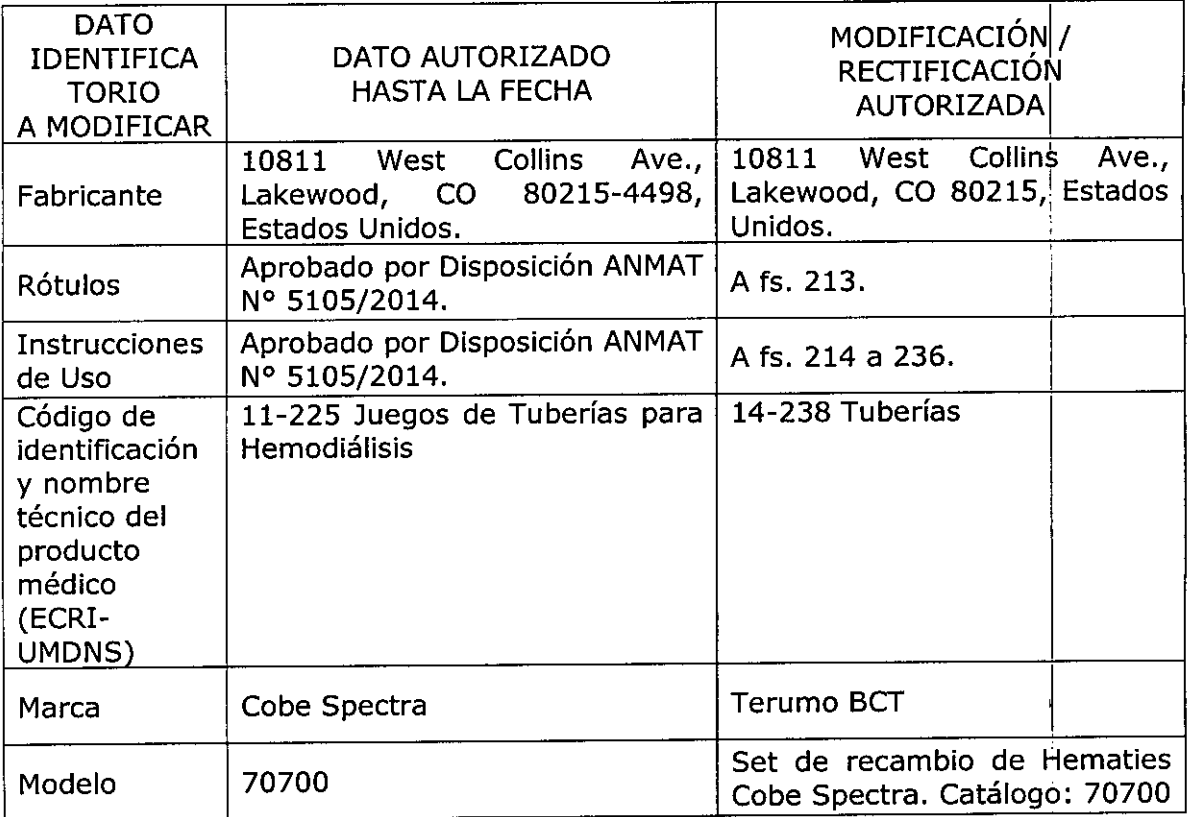

Tramitado por expediente Nº 1-47-19080/08-1.

3

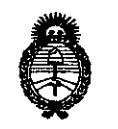

Ministerio de Salud Secretaría de Políticas, Regulación e Institutos  $A.M.M.T$ 

El presente sólo tiene valor probatorio anexado al certificado de Autorización antes mencionado.

Se extiende el presente Anexo de Autorización de Modificaciones del RPPTM a la firma Terumo BCT Latin America, Titular del Certificado de Inscripción en el RPPTM Nº PM-929-49, en la Ciudad de Buenos Aires, a los días. 0 2 NOV. 2015 Expediente Nº 1-47-3358-14-7

DISPOSICIÓN Nº

9121 ケ

Ing ROGELIO LOPEZ Administrador Nacional  $A. N.M.A.T.$ 

# **912 1TERUMOBCT**

#### **PROYECTO DE ROTULO** Juegos de Tuberías para Hemodiálisis **Marca: Terumo BCT**

Modelo: SET DE RECAMBIO DE HEMATIES COBE® Spectra. Catálogo: 70700

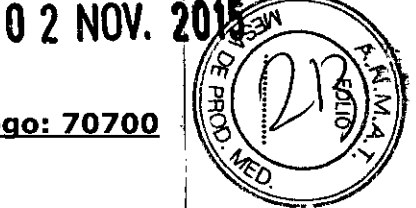

Fabricado por: Terumo BCT, INC. 10811 West Collins Ave., Lakewood, CO 80215 Estados Unidos.

Importado por: Terumo BCT Latin America S.A. California 2082, 2° Piso, Depósito 210, Ciudad Autónoma de Buenos Aires. Teléfono: 5530-5214 Fax: 5530-5201

SET DE RECAMBIO DE HEMATÍES Marca: Terumo BCT Modelo: SET DE RECAMBIO DE HEMATIES COBE@Spectra. Catálogo: 70700

**\\EstérW' - "De un solo uso"**

Esterilizado por Óxido de etileno.

Presentación

Envases conteniendo: 1 Unidad.

Número de Lote: XXXXX

Fecha de Fabricación: XXXXXXX / XXXXXXXX

Fecha de Vencimiento: XXXXXXX / XXXXXXXX

Condición de Venta

I

Venta exclusiva a profesionales e instituciones sanitarias.

Conservación

El producto debe ser conservado en un lugar seco y protegido de temperaturas extremas.

écnico: Silvana Muzzolini, Farmacéutica M.N 14.457 o por la ANMAT PM-929-49

~ZZOlini **Rzzolini Farmaceútica** Matrícula Nac, Nro 14457

Gladys Service<br>Jonal de Asuntos Regulatorios Te Refonal de Astrice Processes<br>Terumo BONG LECTRA EN FILOGO | TERUMOBOT.COM

, Servia

I

# **9 12 irERUMOBC**

 $5\%$ *:¡j •* 1

1

## **PROYECTO DE INSTRUCCIONES DE USO** .8!? **Juegos de INSTRUCCIONES DE USO**<br>Juegos de Tuberías para Hemodiálisis<br>**Margo: Torume BCT Marca: Terumo BCT Modelo: SET DE RECAMBIO DE HEMATIES COBE® Spectra. Catálogo: 70700**

Fabricado por: Terumo BCT, INC. 10811 West Collins Ave., Lakewood, CO 80215 Estados Unidos.

Importado por: Terumo BCT Latin America S.A. California 2082, 2° Piso, Depósito 210, Ciudad Autónoma de Buenos Aires. Teléfono: 5530-5214 Fax: 5530-5201

SET DE RECAMBIO DE HEMATÍES Marca: Terumo BCT Modelo: SET DE RECAMBIO DE HEMATIES COBE® Spectra. Catálogo: 70700

**"Estéril" - "De un solo uso"**

Presentación

Envases conteniendo: 1 Unidad.

Condición de Venta

Venta exclusiva a profesionales e instituciones sanitarias.

**Indicaciones** 

El Set de Recambio de Hematíes COBE@ Spectra™ se utiliza para extraer los hematíes de pacientes que requieran un recambio de hematíes o eritrocitaféresis.

**Vauntos Regulatorica** atin America S.A.

Muzzolini  $\sim$ Farmaceútica Matrícula Nac. Nro 14457

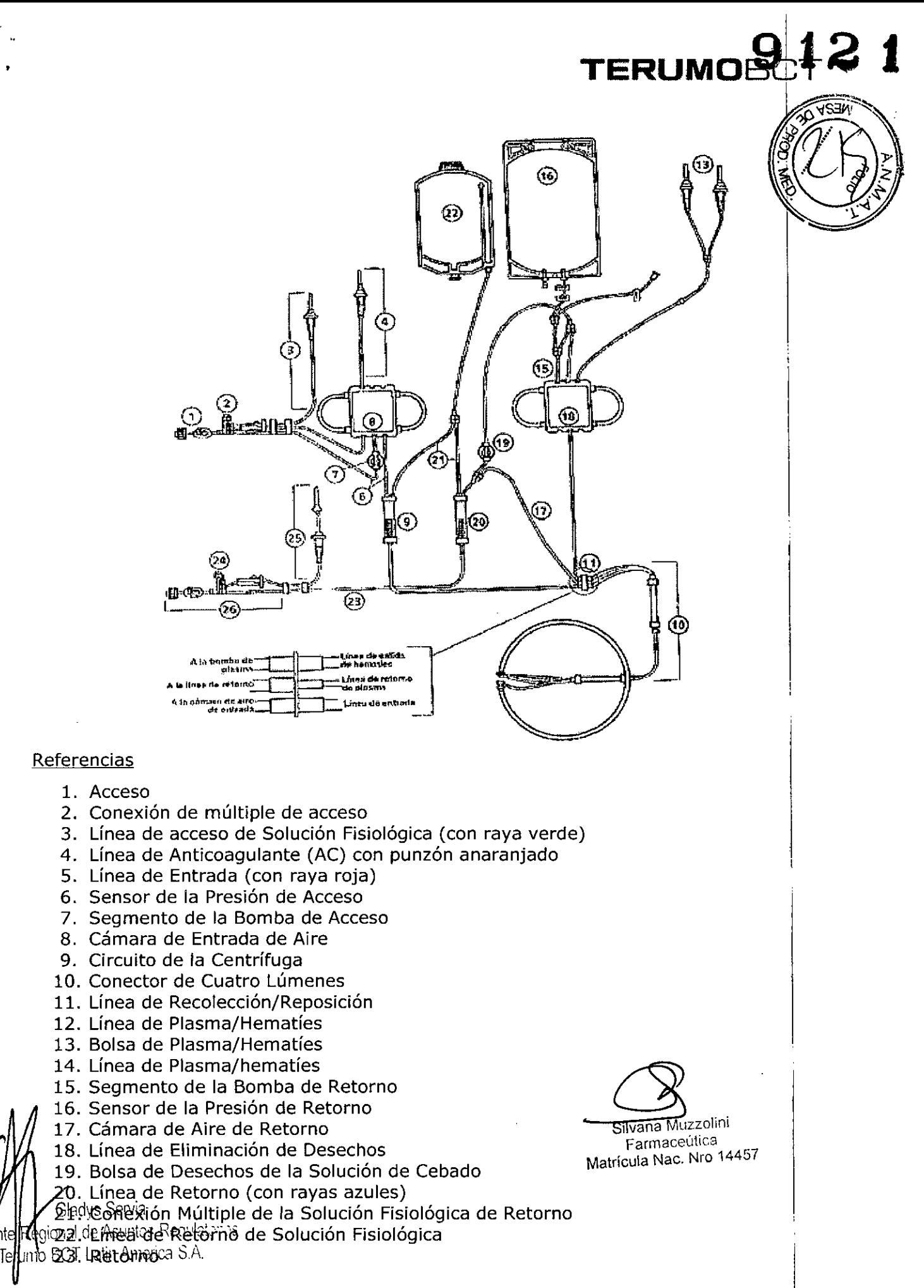

#### Advertencias y Precauciones

- 1. Todas las personas a cargo del funcionamiento de este set deberían a ~ completamente familiarizados con el Manual del Operador. Todos los procesos deben ser efectuados por personal cualificado, bajo la supervisión de un médico. Un médico cualificado debe estar disponible para atender al donante o paciente siempre que se lleven a cabo procesos de aféresis.
- 2. Asegúrese de que todas las conexiones lúer sean seguras. No utilice el set si los tapones, la aguja de retorno de la solución fisiológica o la aguja de acceso (plaquetas de vida larga -PVL-, sistema de leucoreducción -LRS- o sistema automatizado de células progenitoras de sangre periférica (AutoPBSC), o leucocitos (closed WBC) no se encuentran en el paquete al abrirlo.
- 3. Si tuviera lugar cualquiera de las siguientes situaciones, el equipo set de plaquetas de vida larga (PVL), tanto de unipunción como de doble punción, los sistemas LRS, tanto de unipunción como de doble punción, y los sets de líneas de sangre AutoPBSC, sistema cerrado de leucocitos dejarán de estar funcionalmente cerrados y el prdducto no deberá almacenarse durante más de 24 horas:
	- Falla el primer intento de insertar la aguja de acceso
	- La aguja de acceso del equipo de líneas se desconecta una vez abierto el paquete
	- $\bullet$   $\;$  El punto de inyección en el múltiple de acceso se utiliza para extraer muestras de sangre o perfundir medicamentos o soluciones por vía parenteral.
	- La bolsa de recolección de plaquetas o plasma se desconecta antes de haber sido sellada. Internacional control de la control de la control de la control de la control de la control de la con
	- Cebado de los sistemas con otro anticoagulante que no sea ACD-A <sup>I</sup>
	- La integridad del circuito se ve afectada por cualquier motivo
- 4. Compruebe que las líneas estén correctamente colocadas en las cuatro bombas. Si una pequeña sección de la línea sobresale del portatubos, es indicio de que la! línea está incorrectamente colocada. Es posible que una línea que no está bien colocada no , quede ocluida completamente por el rodillo de la bomba, en cuyo caso el flujo de esta bomba no podrá ser controlado.
- 5. Los productos desechables pueden sufrir fallas ocasionales capaces de provocar pérdidas de sangre o de productos sanguíneos, o la introducción de aire en las líneas. Es muy importante que el operador observe si existen fugas durante el cebado b uso Es muy importante que el operador observe si existen fugas durante el cebado o<br>Gladys Servia<br>Saldebequipendatorias nal del Ruma Muzzolin ( Silvana Muzzolin )<br>nal del Ruma de l'Integratorica

BET lutilite de asepsia durante todos los procedimientos. Matrícula Nac. Nro 144<sup>57</sup> 7. Al doblar el canal de dos etapas para instalarlo en la centrifuga, tenga cuidado de no estirar las líneas. Asegúrese de que los rodamientos estén firmemente asentados en

Gerent**é** ∦

I

I

•c. *.~~:n,"'d*

 $\leq (1/\sqrt{1-\epsilon})$ **b**  $\sqrt{3}$ 

**TERUMce .**

la línea de gran diámetro que recubre la línea de gran diámetro que recubre la de múltiples lúmenes. En el caso de los sistemas LRS, cargue la cámara ANTES cargar el canal.

TERUMOB(

Instrucciones de uso:

#### **Colocar las líneas en el tablero delantero**

- 1. Deslice el tablero de control hacia un lado.
- 2. Retire la tapa del embalaje de las líneas desechables.
- 3. Coloque el embalaje de líneas desechables sobre a tapa de la centrífuga. Para que el embalaje quede retenido firmemente, colóquelo debajo del gancho del tablero delantero.
- 4. Retire el rollo de la línea de entrada y las cintas adhesivas blancas de papel.
	- a- Cuelgue la conexión de acceso en el gancho del lado izquierdo de la varilla IV (para su identificación, las dos líneas acopladas a esta conexión están unidds con una cinta adhesiva de color rojo). <sup>1</sup>
	- b- Coloque la línea de acceso de la solución fisiológica (con rayas verdes) sobre la parte superior del sistema.

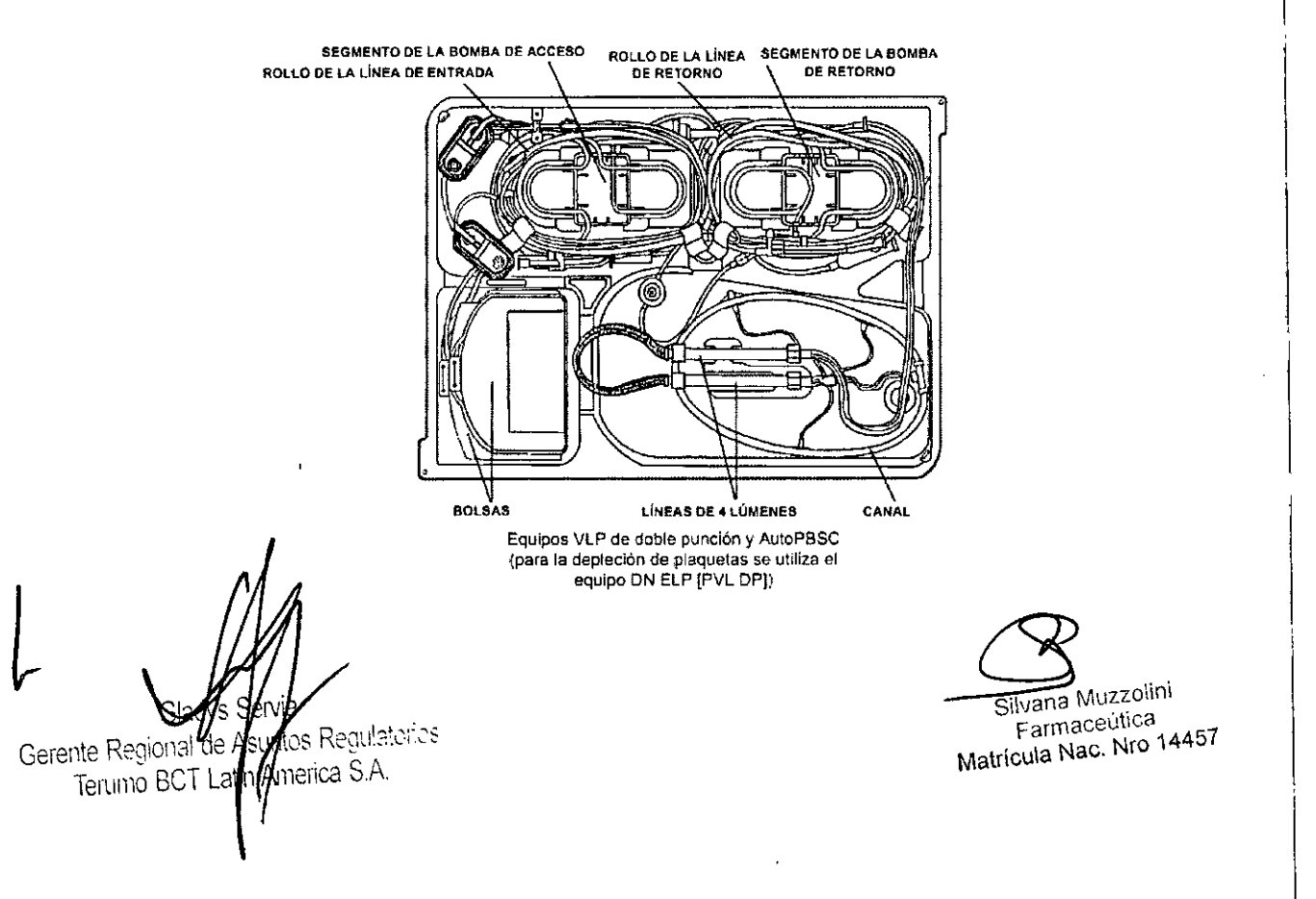

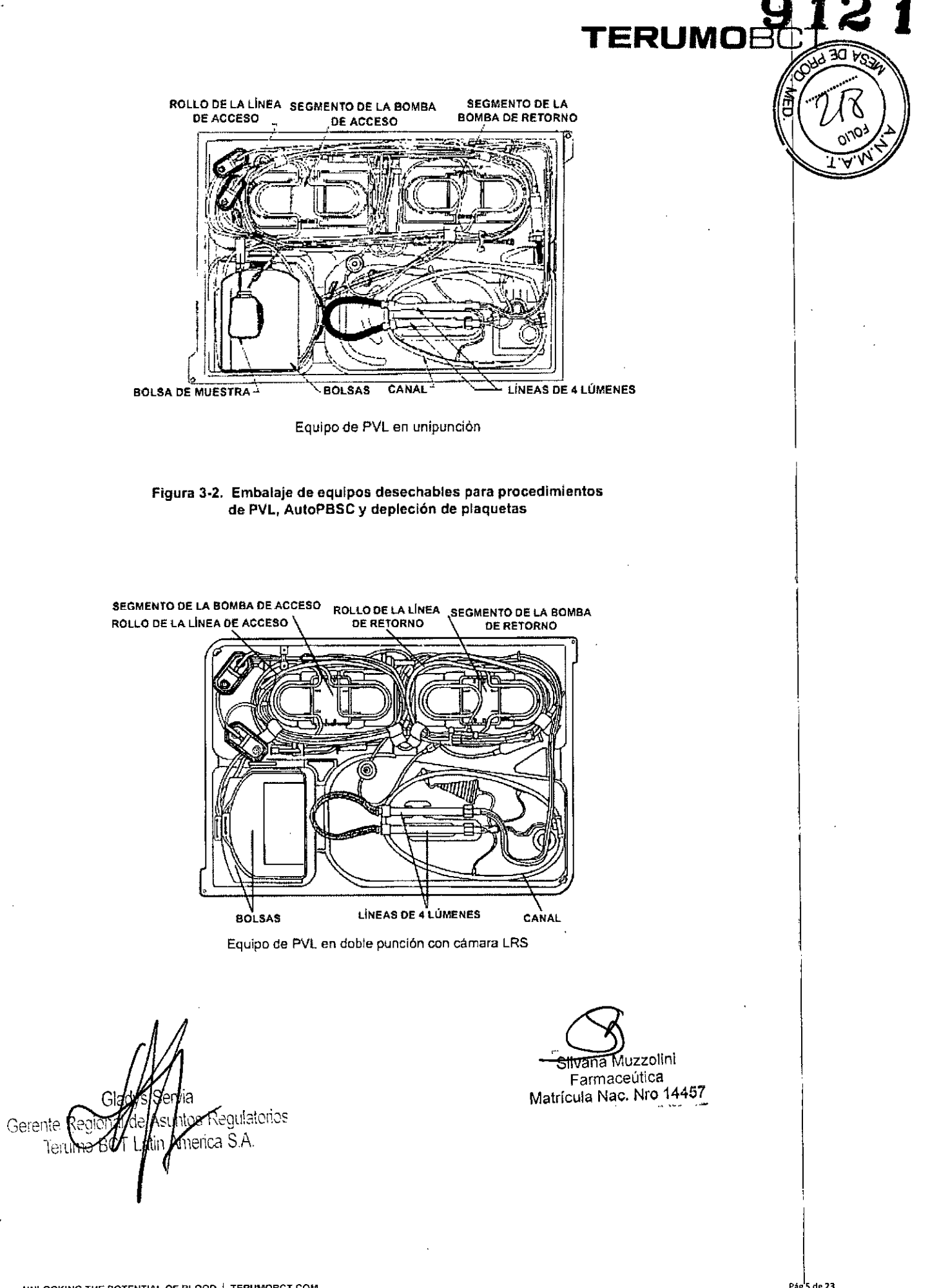

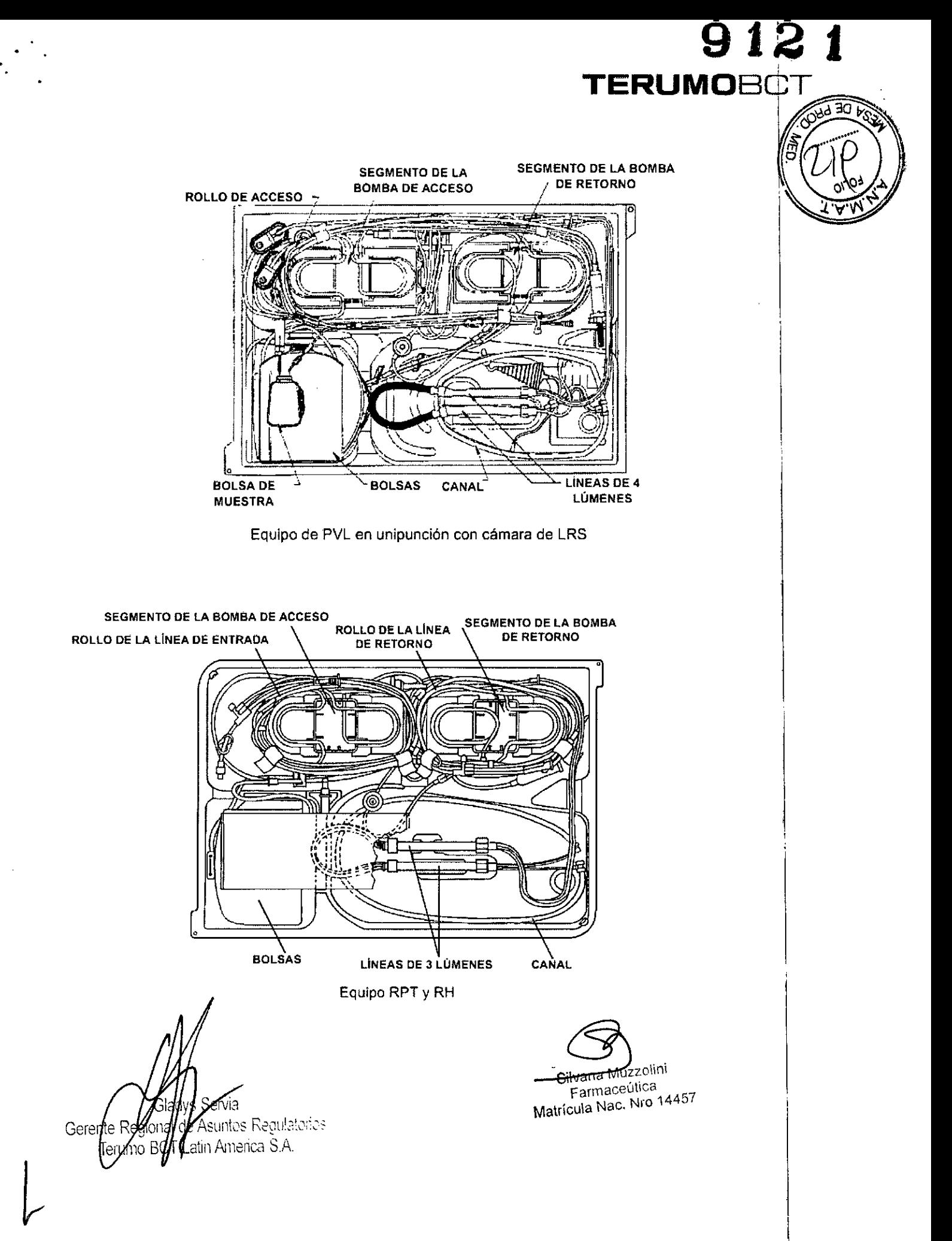

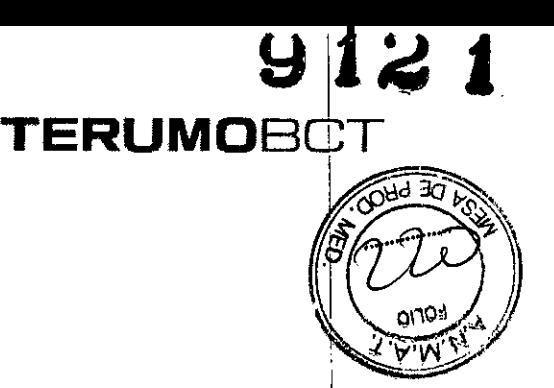

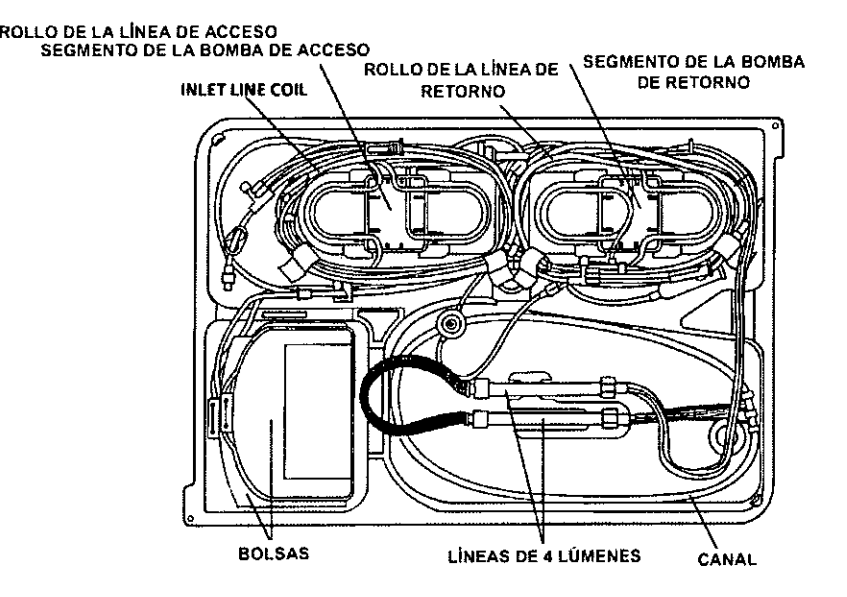

**Equipo para leucocitos (utilizado también para procedimientos de PMO y de RLP)**

- 5. Para los procedimientos de doble punción:
	- a- Retire el rollo de la línea de entrada y las cintas adhesivas blancas de papel.
	- b- Cuelgue la conexión de retorno en el gancho del lado izquierdo de la varilla IV I (las dos líneas acopladas a esta conexión están unidas con cinta adhesiva aZul).
	- c- Coloque la línea de retorno de la solución fisiológica sobre la parte superior del  $\mathsf{s}$ istema. I $\mathsf{I}$
- 6. Para todos los procedimientos, a excepción de PLV y LRS en unipunción, retire las I bolsas y colóquelas en la posición correcta en la varilla IV. Para PVL y LRS en unipunción vaya al paso 7.
- 7. **Para los procedimientos de PVL y LRS en unipunción:** retire la bolsa de unipunción y extiéndala sobre la parte posterior de la máquina. Retire las dolsas restantes y colóquelas en la posición correcta en la varilla IV.

Debido al espacio ocupado por el controlador de flujo de retorno, puede que algunas bolsas, por ejemplo las de AC y de solución fisiológica, tengan que ser colocadas en la parte delantera y posterior del mismo gancho.

**Para los procedimientos RPT en doble punción:** conecte el cierre|lúer macho/hembra usando la técnica aséptica, luego vaya al paso 9.

**uniPunLón: Para todos los demás procedimientos, a excepción del RPT en 7**\$ Servia<sub>vaya al paso 10.<br>le Asuntos Requiatorios</sub>

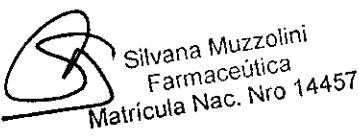

atin Amenca  $\mathrm{SA}$  .  $\mathrm{O}$ 

 $\frac{1}{2}$ erente R $\ell$ 

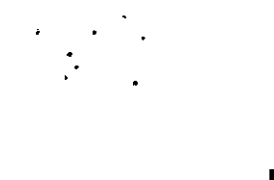

**Para los procedimientos RPT en unipunción solamente:** debe convertir  $\psi$ equipo de unipunción utilizando el equipo COBE de unipunción. Para ellos, usando técnicas asépticas, una la conexión en Y a las líneas de acceso y retorno y a lal aguja de acceso/retorno, de la siguiente manera:

- a- Retire la conexión en Y del equipo de unipunción.
- b- Retire el tapón protector de una boca hembra de la conexión en y únala a la boca macho de la línea de acceso.
- c- Retire el tapón protector de la otra boca hembra de la conexión en y únala a la boca macho de la línea de retorno.
- d- Retire el tapón protector de la boca macho de la conexión en y conéctela a la aguja de acceso/retorno.
- e- Asegure las tres conexiones, pero sin ajustarlas demasiado.
- **9. Para los procedimientos RPT en doble punción y unipunción:** pince la línea en y adicional en la línea de plasma.
- **10. Para todos los procedimientos:** retire el segmento de la bomba de retorno y presiónelo sobre la pinza del segmento entre las bombas de plasma y de recolección/reposición. (La etiqueta de COBE del segmento debe estar hacia arriba).
- 11.Retire el segmento de la bomba de acceso y presiónelo sobre la pinza del segmento entre las bombas de AC y de entrada (la etiqueta de COBE del segmento debe estar. hacia arriba).
- 12.Coloque la línea de AC por encima de la parte superior del sistema. <sup>I</sup>
- 13. Asegúrese de que todas las líneas estén separadas de las bombas y que no se encuentren enredadas.
- 14.Pulse la tecla CONTINUAR para colocar las líneas en los alojamientos de las bombas. Las pinzas de los segmentos de bomba se retraen y los cabezales de las líneas se enhebran en los rotores de las bombas. Una vez clocadas las líneas en las bombas, las válvulas se mueven automáticamente a la posición "colocar".
- 15.Verifique que las cuatro bombas tengan colocadas sus respectivas líneas.
- 16.Coloque las líneas en las válvulas de recolección/reposición y de plasma. <sup>j</sup>
- **17.Para los procedimientos RPT y RH solamente:** coloque los conjuntos de los punzones de solución de reposición por encima de la parte superior del sistema.¡
- 18.Coloque el sensor en el alojamiento del sensor de la presión de retorno. Empújelo , hacia abajo y gírelo hacia la derecha para encajarlo firmemente en la posición .. correcta.

élt'9~~l3a**los procedimientos PVL, AutoPBSC, Irs y RPT:** instale la cubeta del sensor France recorde precipiente de recolección (SCR) de la siguiente manera; silvana Muzzolini

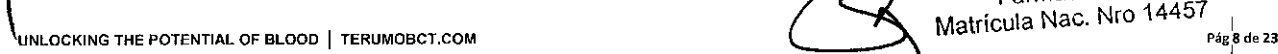

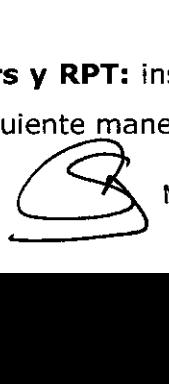

**Farmaceútica '**

**911** (j) *30~*

**TERUMO** 

a- Retire el alojamiento y gírelo hacia la izquierda para trabarlo en la posició**?** colocar (abierto).

eJ J

 $\sum_{i}$ 

**TERUMOB** 

b- Sosteniendo las lineas a ambos lados de la cubeta, deslice esta ultima hasta que esté en la posición adecuada, en el sensor de concentración de la recolección. Asegúrese de que un lado plano de la cubeta quede paralelo al tablero delantero. Internacional del control de la control de la control de la control de la control de la control de l

Asegúrese de no tocar la cubeta, ya que las huevas dactilares pueden ocasionar lecturas incorrectas del SCR y que la detección de desbordamiento no sea constante.

- c- Libere el alojamiento girándolo hacia la derecha y haciéndolo descender suavemente sobre la cubeta para que quede trabajo en su posición. En los equipos Auto PBSC, la cubeta se desplaza libremente por la línea de recolección.
- 20. Coloque la línea de hematíes en la válvula de hematíes. Asegúrese de que la línea esté completamente insertada en el detector de hematíes.
- 21. Coloque en posición las cámaras de aire de entrada y de retorno en los detectores de aire con los filtros de la cámara de aire debajo de los alojamientos del detector de aire. In the set of the set of the set of the set of the set of the set of the set of the set of the set of the set of the set of the set of the set of the set of the set of the set of the set of the set of the set of t

Asegúrese de que las líneas de desvío de los desechos estén orientadas en la dirección del usuario.

Los equipos Auto PBSC incluyen un depósito para hematíes que puede distinguirse de las cámaras de aires por la ausencia de microfiltros. El depósito para henlatíes esta simplemente apoyado sobre el tablero delantero.

- 22. Coloque las líneas de eliminación de desechos en el conjunto de la válvula de la línea de eliminación de desechos.
- 23. Coloque la línea de alojamiento del sensor de presión de la centrifuga. Utilice una acción de "ida y vuelta" para asegurarse de que la línea este completamente insertada en el sensor de presión.
- 24.Coloque el sensor en el alojamiento del sensor de la presión de acceso. Empuje hacia abajo y gire hacia la derecha para hacerlo encajar firmemente en la posición correcta.

25. Coloque la línea de retorno en la válvula de retorno, de modo que la línea pase horizontalmente a través del centro de la válvula.

<del>silvana</del> Muzzolini adys Servia **Farmaceútica**<br>adys Servia Farmaceútica **Farmaceútica**<br>adde Aaustee Farulateiras

and de Asuntos Regulatorics **and the Contract of the Contract of Matricula Nac. Nro 14457 BCT Latin America S.A.** 

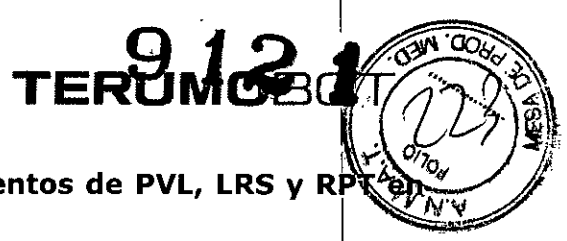

# **Instalar la bolsa de unipunción (Para procedimientos de PVL, LRS y** R 1 **unipunción solamente) .**

- 1. Coloque el controlador de flujo de retorno en la posición. Colocar, girando al máximo la manivela de control de flujo hacia la izquierda hasta llegar a la posición.
- 2. Coloque la bolsa de unipunción en el espacio creado en el paso 1, en la parte superior del controlador de flujo de retorno, de la siguiente manera: La bolsa de unipunción es simétrica y puede colocarse con cualquier de sus caras hacia arriba.
	- a- Sostenga la bolsa en la mano derecha de manera que el extremo Gon el agujero indicador este apuntando a su izquierda.
	- b- Doble la bolsa en dos a lo largo dejándola floja para facilitar su inserción en el controlador de flujo de retorno.
	- c- Inserte el extremo de la bolsa con el agujero ubicador hacia la derecha del espacio que se formó en la parte superior del controlador de flujo de retorno después del paso 1.
	- d- Sostenga la aleta de colocación de la bolsa, a través de la boca de acceso del I lado izquierdo del controlador de flujo de retorno y coloque el agujero , ubicador de la bolsa sobre la espiga ubicadora que se encuentra en la plaza de montaje de la bolsa.
	- e- Asegúrese de que la bolsa quede aplanada sobre la placa.
	- f- Coloque las líneas de la bolsa a cada lado del bloque de alineación de la t\olsa.
	- g- Coloque el controlador del flujo de retorno en la posición de cebado, haciendo girar la manivela de control de flujo en sentido horario, hasta el tope. No ejerza demasiada fuerza al hacer girar la manivela.
- 3. **Para los procedimientos RPT en unipunción:** usando técnicas asépticas, conecte la bolsa de unipunción al equipo desechable para RPT:
	- a- Conecte el cierre tipo lúer macho del equipo de RPT a la boca hembra de la bolsa de unipunción.
	- b- Conecte el cierre tipo lúer hembra del equipo de RPT a la boca macho de la bolsa de unipunción.

#### c- **Asegure ambas conexiones, sin ajustarlas en exceso.**

Silvana Muzzolini **Farmaceútica** Matrícula Nac. Nro 14457

dvs Servia.

#### **Instalar el canal en la centrífuga** \~~:r ~

Los procedimientos de PVL y Auto PBSC, tanto en doble punción como en unipunción, y de depleción de plaquetas, utilizan un canal de doble etapa. Los procedimientos de LRS utilizan un canal de doble etapa conectado a una cámara LRS. Los procedimientos IRPT y RH utilizan un canal de única etapa y líneas de 3 lúmenes. Los procedimientbs de leucocitos, PMO y RLP utilizan un canal de úriica etapa y líneas de 4 lúmenes.

 $\frac{1}{2}$ က်

 $9.12.1$  $B_2$ 

T

 $\frac{1}{\sqrt{1-\frac{1}{2}}\sqrt{1-\frac{1}{2}}\left(\frac{1}{2}\right)}}$ 

 $\Re \mathcal{Z}$  , and  $\Re \mathcal{Z}$ 

- 1. Retire el canal de su embalaje.
- 2. Deseche el embalaje.
- 3. Pulse la tecla LIBERAR TAPA.
- 4. Deslice la tapa de la centrífuga hacia atrás.
- 5. Baje la puerta de la centrífuga.
- 6. Gire la centrifuga de manera que la boca de carga esté abierta hacia adelante.
- 7. Asegúrese de que el soporte del collar dela centrifuga esté descansando sobre el borde externo del plato de separación. Si el soporte del collar de la centrifuga no está descansando en el borde externo del plato, empuje el pasador de retención de plato hacia el centro de la centrífuga, elevando el pestillo del plato de separadión y colóquelo en el borde externo:
- 8. Extienda suavemente el circuito de la centrífuga hasta su longitud total para 1 asegurarse de que la línea de tres lúmenes no este torcida. Tenga cuidado de no desplazar los rodamientos de su posición.
- 9. Doble el canal en dos.

**Para los procedimientos PVL, AutoPBSC y LRS {cana de doble etapa}:** doble el canal en dos, teniendo cuidado de no estirar las líneas. <sup>1</sup>

**Para procedimientos de LRS:** asegúrese de que la cámara LRS este situada entre las partes dobladas del canal.

**lO.Para todos los procedimientos:** enhebre el canal a través de la boca inferi6r ,de carga y estírelo desde arriba.

**Para los procedimientos LRS,** cuando enhebre el canal a través de la boca de carga inferior de la centrifuga, procure no dañar la cámara LRS tirando del tubo que está unido directamente a dicha cámara.

l1.Coloque el canal en la orientación correcta por encima de las ranuras para el plato de separación antes de colocar el collar de la centrífuga en su soporte.

**Para los procedimientos de LRS:** al colocar el canal en el plato de separación, cuide de colocar el canal y la cámara LRS en la orientación correcta encima de las<br>ladvs Servia uladys Servia<br><sub>nal de</sub> A5apuras, del plato y el soporte de la cámara, antes de colocar el collar de la Latingentrifuga en el soporte respectivo.

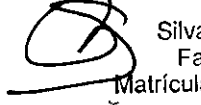

12. Coloque el collar de la centrifuga en su soporte, cerrando la tapa sobre el colla 13. Baje el pestillo del plato de separación a su posición de trabado.

- 14. Empuje el canal a su posición, asegurándose de que esté completamente colocad
- en el plato de separación. Comience desde la cámara de recolección y siga en ambas I direcciones hacia la cámara de entrada desplazándose hacia el lado opuesto *del* canal. <sup>I</sup>

TEBYNOFOT

15.Coloque las líneas en las ranuras correspondientes del plato de separaciones, asegurándose de que todas, salvo la línea de recolección, estén completamente insertadas. <sup>1</sup>

Para los procedimientos de PVL y LRS, la línea de recolección no debe encontrarse completamente insertada en la ranura del plato de separación.

- 16.Asegúrese de que los rodamientos superior e inferior, queden firmemente asenfados sobre las líneas de diámetro grande, las cuales encierran la línea multilumen. NO HAGA GIRAR los rodamientos contra las líneas de diámetro grande, ya que esto podría hacer que se rompiera el sello entre ellas.
- 17.Coloque el rodamiento inferior en su soporte.
- 18.Coloque el rodamiento superior en su soporte.
- 19.Coloque el collar superior en su soporte. Asegúrese de que el collar este sosteniendo firmemente, comprobando visualmente que ambos lados negros del soporte estén igualmente cerrados alrededor del collar y que un vértice formado por dos de los seis lados del collar superior este mirando hacia afuera. Asegúrese de que no esté mirando hacia afuera uno de los seis lados planos del collar superior.

#### **ADVERTENCIA**

Inspeccione todas las líneas, en especial las de la centrifuga y el tablero delantero, para asegurarse de que no estén retorcidas. Las líneas ocluidas podrían causar fallos en el funcionamiento del sistema.

- 20.Use una acción de "ida y vuelta" para colocar las líneas de lúmenes en la ranura de salida del lado derecho del sistema.
- 21.Haga girar la centrifuga hacia la derecha varias veces para asegurarse de que las líneas no este torcidas y que el rodamiento superior se mantenga en su lugar.
- 22.Cierre la puerta y la tapa de la centrifuga.

 $_{\rm ddvs}$   $_{\rm BMR}$  procedimientos de leucocitos y PMO, se pueden tomar muestras de la lín $_{\rm e}$ a de **i<sup>nal de Aserble Reión; durante el procedimiento para medir el hematocrito, el tipo de células y<br>BCT Latin Angrica é :**</sup> t $\hat{\tau}$ a $\hat{\theta}$ <sup>i</sup> celular de los productos extraídos. Para tomar la muestra, utilice una

**~**

G)

**Silvana** Muzzolini **Farmaceútica** Matrícula Nac. Nio 14457 técnica aséptica para desconectar la bolsa de recolección del equipo desechable, a la altura del lues. Obtenga una llave de paso estéril, conéctela al lúer y vuelva a conectar la bolsa de recolección. Se debe de realizar esto antes de cebar el qUibo.

9

**TERUMOBtt** *i'o ,<7'*

.•**21**

*'Q~*

 $12 \, \text{GeV}$ 

 $\mathbb{E}[\mathbf{v}_i]$ <sup>I</sup> *\V¡,.. .?t.,*

#### **Cebar el equipo desechable:**

Cuando solo se encuentren disponibles recipientes de solución fisiológica del boca única y/o deban evitarse las reacciones de hipersensibilidad asociadas con la esterilización como óxido de etileno, consulte el apartado cómo utilizar un **procedimiento alternativo de cebado de una única pasada** en la sección 10 consejos útiles.

Si se necesita cebado de sangre para pacientes pediátricos, consulte **cómo mantener la estabilidad hemodinámica en pacientes pediátricos de afé'resis** en la sección 10 - consejos útiles.

Si está realizando un procedimiento de depleción de plaquetas, siga las instrucciones para procedimientos de PVL en doble punción.

1. Pulse la tecla apropiada a fin de seleccionar el equipo desechable para el procedimiento que desee realizar.

Use 1= PVL para procedimientos de depleción de plaquetas. Use 3 = leucocitos para procedimientos PMO o RLP.

Si comete un error e introduce un número equivocado:

- Pulse la tecla CAMBIAR MODO.
- Pulse la tecla 1 para seleccionar "colocar equipo". Volverá a aparecer el menú de opciones de equipo desechable.
- Pulse la tecla apropiada a fin de seleccionar el quipo desechable para el procedimiento que desee realizar.

procedimiento de leucocitos: Si selecciona un equipo de leucocitos (3= leucocitos), deberá elegir el tipo de I

- $\bullet$  Pulse la tecla 1 para seleccionar un procedimiento mononuclear (CMN)  $\mathsf{\rho}$  un procedimiento RLP.
- Pulse la tecla 2 para seleccionar un procedimiento de célula polimorfonuclear . •
- Pulse la tecla 3 para seleccionar un procedimiento de procesamiento de médula • ósea.

Pulse la tecla 4 para seleccionar un procedimiento de Auto PBSC.

idys Servial . **Inal de Asuntes Requisiteries** IBCT Latin America S.A.

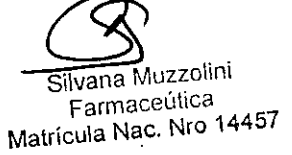

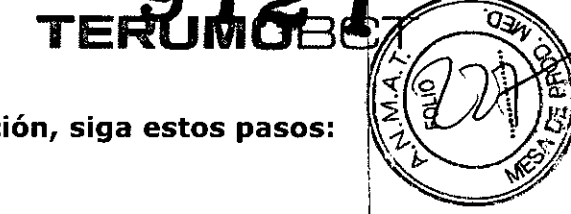

- **Si no se puede seleccionar la opción de unipunción, siga estos pasos:**
- Pulse la tecla MENU SI/NO
- Pulse la tecla 6 para seleccionar "configuración".
- Pulse dos *veces* la tecla ENTRAR para llegar a la tercera pantalla de configuración.
- Pulse la tecla 3 para seleccionar "UP".
- Si la siguiente pantalla indica que la opción Unipunción no está instalada, pulse 1 para instalarla y pulse la tecla MENU SI/NO para eliminar el mensaje. <sup>1</sup>
- Pulse la tecla CAMBIAR MODO Y siga el procedimiento indicado en el apartado **tómo corregir un equipo desechable introducido incorrectamente** en la sección 10 consejos útiles.
	- 2. Para continuar el cebado:
		- Para los procedimientos PVL, LRS y RPT en doble punción, vaya al paso 3.
		- **•** Para los procedimientos PVL, LRS y RPT en unipunción, vaya al paso 4.
		- Para los procedimientos de RH, leucocitos y Auto PBSC, continúe con el paso 5<sup>a</sup>.
		- Para los procedimientos de PMO, *vaya* al paso Sb.
	- 3. **Para 105 procedimientos de PVL, LRS y RPT en doble punción,** siga estos pasos.
		- a- Pulse la tecla 2 y luego ENTRAR para seleccionar "Doble Punción". Si aparece la pantalla de cebado en unipunción significa que ha elegido el tipo de equipo incorrecto. Pulse la tecla NO para *volver* a la pantalla de oPcibnes, luego la tecla 2 para seleccionar "Doble punción" y por ultimo pulse ENTRAR.
		- b- **Para 105 procedimientos de PVL o LRS con la versión 5.1** selecciohe SI para continuar cebando con la selección del equipo actual. Seleccione NO para *volver* a la pantalla "Seleccionar equipo" y cambiar el tipo de equipo.
		- c- Vaya al paso S.
	- 4. **Para 105 procedimientos PVL, LRS y RPT en unipunción:** siga los pasos a continuación:
		- a- Para seleccionar "Unipunción", pulse la tecla 1. El asterisco se colocará en la opción "Unipunción". Pulse ENTRAR. <sup>j</sup>
		- b- **Para 105 procedimientos de PVL o LRS de la versión 5.1:** seleccione SI para continuar cebando con la selección de equipo actual. Seleccione no para *volver* a la pantalla "Seleccione equipo" y cambiar el tipo de equipo.

ys Servia <u>experimental and the contract of the contract of the contract of the contract of the contract of the contract of the contract of the contract of the contract of the contract of the contract of the contract of th</u> a <sup>Contec</sup>i Eqlogue<sub>s</sub>el controlador del flujo de retorno en la posición de Cebado (si aún no  $\check{}\;$ LatinAmendo $\Omega$ rà hecho) haciendo girar la manivela de control de flujo, en sentido horario,

hasta el tope. No gire la manivela con demasiada fuerza. Silvana Muzzolini

**~**

**Farmaceútica**<br>**Matrícula Nac. Nro 14457** 

d- Verifique que la bolsa de unipunción quede aplanada entre las controlador de flujo de retorno y que las líneas que salen del lado dereche da la bolsa, no queden dobladas ni torcidas. Si está realizando un procedimiento RPT, vaya al paso 5. Si está realizando un procedimiento PVL, continúe con el  $\mathsf{p}$ aso e. $|\mathsf{p}|$ 

TERUMOB(

e- Pulse la tecla SI para confirmar que desea continuar con el cebado en unipunción. *1*

Si no desea continuar con el cebado en unipunción, pulse la tecla NO. Volverá al menú de opciones de doble punción y unipunción.

- f- Cierre las pinzas blancas de la línea de la aguja. Cierre las pinzas blancas en la bolsa de muestras de sangre. Cierre las pinzas de rodillo blancas situadas entre los dos conectores en "Y". Cierre las pinzas de rodillo en la línea de acceso de solución fisiológica.
- g- Vaya al paso 6.
- 5. Cierre las pinzas d esta manera:
	- a- **Para los procedimientos PVL, AutoPBSC, LRS y RPT en doble punción, RH y leucocitos:** cierre las pinzas blancas en las líneas de acceso y retorno cerca de las conexiones lúer. Cierre las pinzas de rodillo en las líneas de acceso y retorno de solución fisiológica.
	- b- **Para los procedimientos PMO:** cierre las pinzas blancas en las líneas de acceso y retorno cerca de las conexiones lúer. Cierre las pinzas de rodillo en I las líneas de acceso y retorno de solución fisiológica. COLOQUE UN HEMÓSTATO EN LA LINEA DE AC (LA LINEA TRANSPARENTE EN EL MEDIO DE LAS LINEAS DE ACCESO) EN EL CONECTOR DE ACCESO
- 6. Pulse la tecla CONTINUAR.

#### **PRECAUCION**

#### **Use técnicas asépticas al realizar este procedimiento**

7. Conecte la línea de AC al recipiente de anticoagulante y coloque la línea de *J¡.C* en el detector del nivel de AC para todos los procedimientos, con excepción de los procedimientos PMN y PMO para leucocitos. El punzón de la línea de AC es anaranjado. Asegúrese de que el punzón de la línea de AC esté conectado al recipiente de anticoagulante. Para procedimientos PVL y LRS, cerciórese de que el filtro esté colocado debajo del detector de nivel de AC.

diadys Servia. Para procedimientos PMN, conecte la línea de AC al recipiente de almidón.<br>hai de Asuntos Regulatores iai de Asuntos Regulatorio  $_{\rm{CTL} \, atin\, America}$  hidroxietílico/citrato de sodio (cada 500 ml de almidón diluido con 30|a 40

mi de concentrado de citrato de sodio) y coloque la línea detector de nivel de AC.

TERYMP<sub>2</sub>9

- Para procedimientos PMO, no es necesario conectar el fluido a la línea de AC ni colocar esta última en el detector de nivel de AC. Si debido a exigencias clínicas se hace necesaria la utilización de heparina i en lugar de ACD-A como anticoagulante para procedimientos de aféresis terapéutica, consulte **cómo utilizar heparina como anticoagulante** en la sección 10- consejos útiles.
- 8. Conecte la solución fisiológica:
	- **• Para los procedimientos de PVL, AutoPBSC, LRS, TPE, RH, leucocitos y PMO en doble punción, y RPT en unipunción:** conecfe las líneas de acceso y retorno de solución fisiológica al mismo recipiente de solución fisiológica. Coloque el punzón plástico en la boca del punzón (después de haber retirado la tapa). Usando técnicas asépticas, limbie la boca de inyección antes de insertar el punzón metálico. Después llene las cámaras de goteo hasta la mitad.
	- **• Para los procedimientos PVL y LRS en unipunción:** conecte la línea de acceso de solución fisiológica a la boca del punzón plástico en el recidiente de solución fisiológica.

#### **PRECAUCIÓN**

**Asegúrese de que las líneas estén conectadas a los fluidos, correctos.**

**1- línea de AC con el punzón anaranjado al recipiente de anticoagulante (salvo PMO)**

**2- líneas de acceso y retorno de solución fisiológica al recipiente de solución fisiológica normal.** <sup>I</sup>

- **3- Verifique visualmente que haya flujo en las cámaras de goteo de** I **acceso, de retorno (de ser aplicable) y de AC (de ser aplicable)**
- 9. Para los procedimientos RPT y RH, conecte los punzones de la solución de reposición, de la siguiente manera:
- **• Para los procedimientos de RPT en doble punción yen unipunción:** conecte los punzones de la solución de reposición <sup>a</sup> los fluidos de 1 reposición indicados por el médico. (Pueden usarse filtros para los fluidos de Asuntos Read**ide reposición seleccionados; por ejemplo, plasma congelado fresco. [**

Latin America S.A Segúrese de que se hayan cebado los filtros antes de usarlos si así  $1\phi$ 

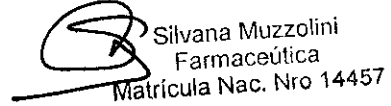

ladys-Servia

'

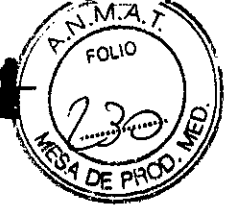

requieren las instrucciones del fabricante). Llene las cámaras de goteò hasta la mitad.

No se requieren filtros para fluidos de reposición cristaloide.

 $TERQMB3$ 

**<sup>o</sup> Para los procedimientos RH:** conecte temporalmente los punzones 'de solución de reposición a bolsas accesorias de solución fisiológica.

10.Pulse la tecla CONTINUAR

#### **ADVERTENCIA**

Una vez que haya fluido en el equipo desechable, no perturbe los sensores de presión en sus alojamientos (ni el sensor de presión de la centrífuga), dado que esto evitará que los transductores controlen las presiones con precisión. (Consulte la SECCIÓN 12 - PROCEDIMIENTOS DE RECUPERACIÓN para averiquar cómo se colocan los sensores de presión con fluido en el equipo de líneas).

I 11. Abra las pinzas de rodillo para acceso y retorno de solución fisiológica. Para PVL<br>I y LRS en unipunción, abra las pinzas de rodillo de acceso.

12.Pulse la tecla CONTINUAR para cebar el equipo de líneas.

Los equipos de PVL, AutoPBSC, LRS y RPT incluyen una cubeta. Ésta no debe ser alterada al cebar porque el sensor de concentración de la recolección se calibra durante el modo de Cebado.

- 13.Pueden introducirse los datos del donante, del paciente o del procedimiento antes de cebar el equipo de líneas durante el modo Cebado o después de haberse completado el cebado:
	- a- Para entrar los datos antes del modo Cebado, seleccione el tipo de equipo  $(1=$ PVL, 2 =RPT, 3= leucocitos, 4= RH), seleccione un protocolo de leucocitos, si están realizando un procedimiento de leucocitos, y pulse la tecla MENU SI/NO. Continúe con el paso 13d
	- b- Para entrar los datos durante el modo Cebado, pulse la tecla MENU S $_2^{\dagger}$ /NO Continúe con el paso 13d.
	- c- Para entrar los datos del individuo después de haberse completado el cebado, continúe con el paso 14.
- d- Pulse la tecla 1 para seleccionar "Entrada de datos". (Consulte la sección correspondiente a cada procedimiento para obtener instrucciones con dys Servia<br>de Asuntos respecto a cómo entrar la información del paciente)

 $\delta$ CT Latin Alvabra das pinzas de la siguiente manera:

# **Para los procedimientos PVL, AutoPBSC y LRS, RPT, RH, leucocitos, PMO y RLP en doble punción:**  $\left\{\left\{\right.\right\}_{\left\{\left.\right.\right\}}$  Silvana Muzzolini **1 Farmaceútica**<br>Matrícula Nac. Nro 14457

I

- TERUMORE 1, THE 1, 1999<br>a- Abra la pinza blanca cerca de la aguja de acceso o la conexión lúer de acceso Permita que la solución fisiológica llene la conexión del cierre tipo lúdr por Abra la pinza blanca cerca de la aguja de acceso o la conexión lúer de adce<br>Permita que la solución fisiológica llene la conexión del cierre tipo lúer<br>gravedad. Cierre la pinza blanca.
- b- Abra la pinza blanca cerca de la aguja de retorno o la conexión lúer de I retorno. Permita que la solución fisiológica llene la conexión del cierre tipo lúer por gravedad. Cierre la pinza blanca.

#### **Para los procedimientos PVL y LRS en unipunción:**

a- Cierre la pinza blanca en la línea de la aguja.

"

b- Sostenga la conexión múltiple en "Y" ligeramente por debajo de la bolsa de la solución fisiológica. Abra ligeramente la pinza de rodillo BLANCA entré las conexiones múltiples en "Y". Realice el cebado en la conexión múltiple en "Y" que se encuentra más cerca de la aguja de acceso, PERO NO MAS ALLA. Cierre la pinza de rodillo blanca y la pinza de la aguja.

Si la solución fisiológica llega más allá de la conexión múltiple en "Y", eleve la línea de la aguja por encima de la bolsa de la solución fisiológica y deje que ésta sea llevada a la posición correcta por la fuerza de gravedad. <sup>1</sup>

#### **Para los procedimientos RPT en unipunción:** j

- a- Si hay una pinza de aguja, asegúrese de que esté abierta.
- b- Abra la pinza blanca de la línea de retorno cerca de la conexión de la línea de retorno con .Ia conexión en "Y". Permita que la solución fisiológica lIehe la I conexión lúer y el brazo en "Y" por la fuerza de gravedad. Cierre la pinza blanca de la línea de retorno.
- c- Abra la pinza blanca de la línea de acceso cerca de la conexión de la línea de acceso con la conexión en "Y". Permita que la solución fisiológica lleme la conexión lúer, el brazo en "Y" y la aguja por la fuerza de gravedad. Cierre la pinza blanca de la línea de acceso. Cierre la pinza blanca de la aguja.

15.Pulse la tecla CONTINUAR.

16.Use la pinza de rodillo para cerrar la línea de acceso de solución fisiológica con la raya verde, cierre la pinza blanca de acceso situada encima de la pinza de rodillo y pulse CONTINUAR para probar la proporción de entrada/AC sensor de presión de acceso.

7.Pulse la tecla CONTINUAR para borrar la advertencia de la pantalla para todos los s Servia Gerent (Rehibnd de Asun**procedimientos, con excepción de PMO. Para procedimientos PMO, abra la llínea**  $\epsilon$ run $\sharp$ B $\sharp$ T Latin An $\Re$ e $c$ èso de solución fisiológica y pulse la tecla CONTINUAR.

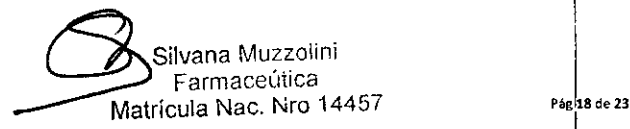

t

 $\Omega$  .  $\sqrt{s}^{MA}$ .

**TERUMGET** 

 $\mathbb{I}$   $\mathcal{I}$   $\mathcal{I}$   $\mathcal{I}$ 18. Pulse la tecla SI para procesar las pruebas semiautomáticas de alarmas. Con  $\big|$   $\mathbb{R}$  DE PRO la SECCION 9 - DIAGNOSTICOS para el procedimiento de **pruebas de alarmas.** 

**TERUn9J'** *v~~"\*

- 19. Para los procedimientos RH solamente: conecte los punzones de solución de reposición:
	- a- Retire los punzones de solución de reposición del recipiente de la solución fisiológica, a menos que esté utilizando la solución fisiológica como fluido de reposición.
	- b- Conecte los punzones de la solución de reposición al fluido de reposición indicado por el médico, por ejemplo, hematíes concentrados y lavados pobres en leucocitos para pacientes con anemia drepanocítica o talasemia y solución fisiológica normal o albúmina para pacientes con policitemia o hemocromatosis.

Para cumplir con las normas de transfusión, es posible que tenga que colocar un filtro de transfusión entre los punzones de la solución de reposición y el fluido de reposición celular. Si se utiliza un filtro de transfusión, asegúrese de que esté cebado adecuadamente antes de usarlo.

Para los procedimientos de PVL, AutoPBSC, LRS, RPT, leucocitos, RLP y RH en doble punción y RPT en unipunción, para eliminar la solución fisiológica !de la cámara de goteo de solución fisiológica de retorno (para poder observar un goteo de solución fisiológica), haga lo siguiente:

- 1. Pince la línea debajo de la cámara.
- 2. Invierta el recipiente y apriete la cámara de goteo, haciendo caer la solución fisiológica en el recipiente de la solución fisiológica.
- 3. Vuelva a colgar el recipiente de la solución fisiológica.
- 4. Retire la pinza.
- 5. Para instrucciones sobre cómo ejecutar un procedimiento espectíico, consulte la sección que lo describe:
- PVL en doble punción: SECCION 4A
- PVL en unipunción: SECCION 4B
- LRS en doble punción: SECCION 4C
- LRS en unipunción: SECCION 4D
- Depleción de plaquetas: SECCION 5

RPT en doble punción: SECCION 6A

 $\frac{1}{2}$ atin America<sup>o</sup>S ARPT en unipunción: SECCION 6B

- o RH: SECCION 7
- Leucocitos: SECCION 8ª

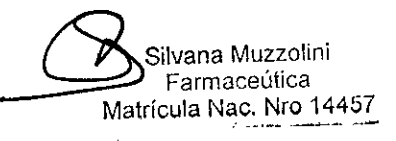

**As** intos Rec:

- PMO: SECCION 8B
- RLP: SECCIÓN 8C
- AutoPBSC: SECCION 8D

#### Iniciar Modo Aclarado

Cuando se completa un procedimiento, aparecerá la pantalla Fin del proceso. Siga los pasos descritos a continuación para completar el proceso de aclarado.

• COBE BCT no recomienda efectuar el aclarado para procedimientos RH. Ver "No realizar el aclarado" en la SECCIÓN 7- OPERACIÓN PARA RECAMBIO DE HEMATíES para más información acerca de cómo omitir el aclarado.

**912**

TERUMOH

- Para procedimientos PMO, la ejecución del aclarado evacua el canal, facilitando la descarga.
- 1. Pulse continuar para iniciar el modo Aclarado.
- 2. Cierre las pinzas de la siguiente manera:
- Para procedimientos PVL y LRS en doble punción, Auto PBSC y RPT, RH, leucocitos y PPMO, cierre la pinza blanca en la línea de acceso. Abra la pinza de rodillo en la línea de acceso de solución fisiológica con rayas verdes para permitir la entrada de solución fisiológica al sistema.
- Para los procedimientos en unipunción, cierre la pinza blanca en la línea de acceso, entre la conexión múltiple en "Y" y la conexión múltiple en "Y" y la conexión múltiple de acceso. Abra la pinza de rodillo en la línea de acceso de solución fisiológica al sistema.
- 3. Pulse ia tecla CONTINUAR para iniciar el aclarado.

Este mensaje significa que la leucorreducción ha tenido éxito según las normas de recolección del sistema LRS de COBE Spectra. El usuario deberá etiquetar las bolsas del producto para indicar al laboratorio que este producto contiene menos de  $1, x, 10$ de leucocitos.

Este mensaje aparece cuando se producen situaciones durante el procedimiento que provocan un menor rendimiento de plaquetas que el previsto, y/o cuando la contaminación por leucocitos es superior a 1x 10.

**Es necesario etiquetar al producto de tal manera que le laboratorio sepa que debe medirlo para determinar su contenido de plaquetas y leucocit6s.** La mayoría de las veces, el contenido de leucocitos será inferior a  $1 \times 10$ . No constante, es preciso validar el contenido actual de leucocitos para asegurarse de que el producto cumple con todas normas sobre leucorreducción del centro o en<mark>tidad</mark> reguladora.

Desconecte la aguja de acceso y colóquela en el recipiente de desecho de agujas correspondientes.

#### **ADVERTENCIA** <sup>I</sup>

)<br>-<br>-

 $\sum_{\text{Maj}}$ 

Farmaceutica Matrícula Nac. Nro 14457

 $_{\mathsf{Con}}$ En procedimientos de unipunción, NO desconecte la aguja hasta que no  $\sum_{\text{final}}$  de Asuntos Reculatores **haya concluido el aclarado.** 

10BCT5Lati1MR@&TANTE: Pince o selle las bolsas de la siguiente manera: Muzzolini

 $\mathbb{Z}$ y  $\mathbb{Z}$ **Para los procedimientos PVL y LRS:** selle el conector múltiple lúer . las bolsas de plaquetas. El volumen del producto que puede ser almacena por bolsas de plaquetas. el volumen del producto que puede ser almacenado por bolsa es de 150 a 400ml. Para obtener más información acerca de los pasos a seguir para recoger un doble de plaquetas, consulte **cómo prepárar un producto doble de plaquetas para PVL o LRS** en la sección 10 consejos útiles.

Si se ha recogido plasma simultáneamente, pince o selle la línea de plasma y retire la bolsa que contiene el plasma.

- **• Para los procedimientos de Auto PBSC:** Pince o selle la línea de recolección y retire la (s) bolsa (s) de producto y/o de plasma.
- **• Para los procedimientos de depleción de plaquetas:** cierre las pinzas deslizantes que llevan a las bolsas de plasma y de plaquetas. <sup>I</sup>
- **• Para los procedimientos de RPT/RH:** cierre las pinzas deslizantes en las líneas que llevan a las bolsas de plasma/hematíes y de reposición de fluidos.
- **• Para los procedimientos de leucocitos/PMO:** pince o selle la línea de, recolección y retire las bolsas de producto y/o plasma.
- 6. Pulse BORRAR para continuar el aclarado.

#### **Desconectar al donante o al paciente (o bolsas PMO)**

Antes de desconectar al sujeto para procedimiento de leucocitos, verifique que la bolsa de leucocitos esté pinzada y sellada y haya sido retirada. Para procedimientos PMO, antes de retirar las líneas verifique que las bolsas de PMO y de plasma estén pinzadas y selladak y hayan sido retiradas.

- 1. Una vez completado el modo aclarado, cierre la pinza blanca en la línea de retorno o en la de acceso/retorno. Desconecto la aguja de retorno. Cierre la pinza de rodillo en la línea de acceso de solución fisiológica con las rayas verdes. Si es necesario, cierre las pinzas deslizantes en otras líneas.
- 2. Para asegurarse de que no haya pérdidas de fluidos al retirar los equipos desechables, cierre las pinzas deslizantes.

**Verifique que todas las líneas de fluidos, incluyendo la de ACD y de solubión fisiológica, estén pinzadas o selladas, y que las líneas de acceso y retorho hayan sido pinzadas y desconectadas.** <sup>I</sup>

- 3. Pulse tecla CONTINUAR. El sistema Spectra pondrá a funcionar la bomba de entrada para para garantizar que el donante o pacientes hayan sido desconectados.
- 4. Anote en los registros del donante, paciente o del procedimiento los volúmenes finales procesados durante el procedimiento. Es posible que algunas entidades reguladoras exijan que el volumen recogido que

aparece en pantalla se verifique frente a un volumen medido.

### **ETIRAR LOS EQUIPOS DESECHABLES**

1. Coloque los extremos de las líneas de acceso y retorno del donante o paciente ein el recipiente para desechos biológicos peligrosos.

 $\frac{1}{2}$  S<sub>2</sub> (vi<sub>9</sub> ulse la tecla de LIBERAR TAPA.  $\overbrace{\mathbf{a}}$  silvana Muzzolini;

rde Asut pésice la tapa de la centrífuga hacia atrás. (Sla Suvalle Margareulica)<br>I Latin Amassa de porta de centrífuga BCT Latin4<sup>0</sup>iBlate<sup>5</sup>la puerta de centrífuga.

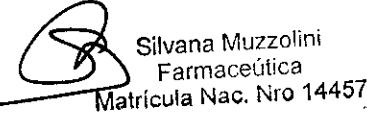

I

fOLIO

 $\mathsf{F}$ **Erkdr** $\mathsf{Id}$ **c2** 

5. Retire las líneas de lúmenes de la ranura de salida del lado derecho del siste

**TERU**

- 6. Retire el collar superior de su soporte.
- 7. Retire el rodamiento superior de su soporte.
- S. Retire el rodamiento inferior de su soporte.
- 9. Empuje el pasador de retención del plato de separación hacía el centro de la centrífuga y levante el pestillo del plato.
- 10. Retire las líneas de ranuras en el plato de separación.
- l1.Retire el canal del plato asegurándose de que la cámara de LRS haya salido por completo de su soporte.

#### **Para los procedimientos de LR5, No utilice la cámara de LR5 como asidero para retirar el canal del plato de separación (sólo para la versión 5.1)** '1

- 12.Abra la tapa con bisagras del soporte del collar de la centrífuga y retire el collar.
- 13.Eleve el canal por encima del plato de separación.
- 14.Doble el canal por la mitad y páselo a través de la boca de colocación.
- 15.Descarte el canal en el recipiente para desechos biológicos peligrosos. (El canal seguirá estando conectado a las líneas).
- 16.Cierre la puerta y la papa de la centrífuga.
- 17.Pulse la tecla CONTINUAR para descargar las bombas.

18. Retire las líneas de los siguientes elementos:

- Válvulas de recolección y de plasma (válvulas de plasma /hematíes para procedimientos RH).
- Sensor de la presión de retorno.
- Válvula de desvío de desechos.
- Válvula de la línea de hematíes (línea de hematíes /plasma para procedimientos de hematíes)
- Sensor de la concentración de recolección, si es necesario.
- Detectores de aire de retorno y entrada.
- Sensor de la presión centrífuga
- Sensor de la presión de acceso
- Válvula de la línea de retorno
- Detector del nivel de anticoagulante.
- 19.Retire las líneas de las pinzas de los segmentos de la bomba (pulse las pinzas hacia arriba para liberar los segmentos de la bomba). <sup>1</sup>
- 20. Retire la aguja de retorno y la aguja del recipiente de solución fisiológica del equipo desechable y colóquelas en el recipiente correspondiente de desechos para agujas.
- 21.Retire los recipientes para fluidos y la bolsa de desechos del sistema Spectra. Dé ser necesario, retire la bolsa de unipunción del controlador de flujo de retorno. Coloque los recipientes y las bolsas en el recipiente para desechos biológicos peligrosos, junto con las líneas.

S, ladys Servfa ande Asuntos Requididades

\_atin A<u>m</u>erica S,A. Esterilización

El Set de Leucocitos es esterilizado por óxido de etileno.

### **Vida Útil del Producto**

El Set de Recambio de Hematíes tiene una vida útil de tres (3) años.

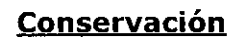

El producto debe ser conservado en un lugar seco y protegido de temperaturas extremát

Director Técnico: Silvana Muzzolini, Farmacéutica M.N 14.457 Autorizado por la ANMAT PM-929-49

Servia **g**ional de Asuntos Regulatorios<br>6 BC/T Latin America S.A. Сe

Silvana Muzzolini Farmaceútica Matrícula Nac. Nro 14457

**TERUMO**